9200 Mosonmagyaróvár, Keretész u. 4. Tel.: + 36-96-576-702; Fax: + 36-96-576-703 Mob.: +36-20-4686-396; + 36-20-9618-704 e-mail: czencz@czencz.hu Adószám: 12833797-2-08

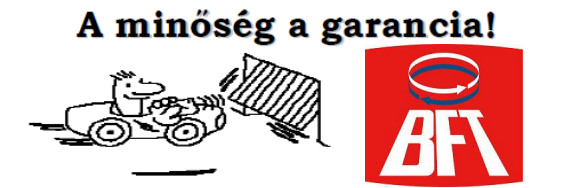

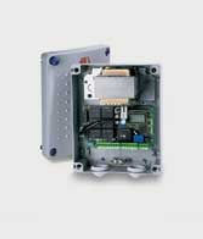

### LIBRA VEZÉRLÉS PROGRAMOZÁSA (RÖVID LEÍRÁS)

#### Magyarázat az angol nyelvő folyamat ábrákhoz (fig.A , fig. B.)

Figyelem! A rövid programozási leírás csak az eredeti, angol nyelvő leírással együtt használható!

Miután meggyőződtünk arról, hogy a motorokat megfelelően felszereltük, a távirányítók hangolása után, megkezdhetjük a vezérlés beprogramozását.

#### Technikai paraméterek:

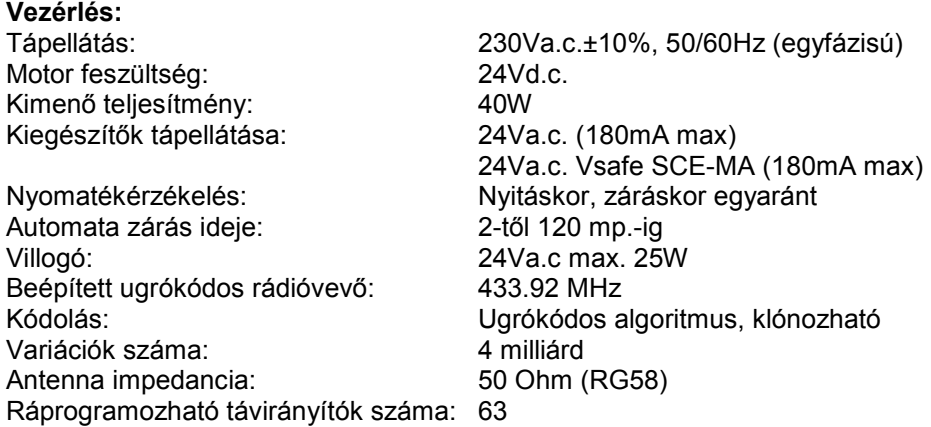

#### Bekötési pontok:

#### JP1

1 – 2 Betáp. 230Va.c. ± 10% (1=L) (2=N)

JP9 (csak az SCE-MA vezérlő panelokon)  $3 - 4 - 5$  2-es motor bekötése 3-as motor bekötés + (piros) 4-es motor bekötés – (fekete) 5-ös végállás kapcsoló

- 6 7 8 1-es motor bekötése 6-os motor bekötés + (piros) 7-es motor bekötés – (fekete) 8-as végállás kapcsoló
- 9 10 Villogó bekötése (24Va.c. 20W max)

### JP8

- 11 12 24Va.c. bekötési pont fotocellákhoz (180mA max)
- 13 14 bekötési pont fotocellákhoz (180mA max) tesztelő funkcióval ellátott fotocellákhoz.

9200 Mosonmagyaróvár, Keretész u. 4. Tel.: + 36-96-576-702; Fax: + 36-96-576-703 Mob.: +36-20-4686-396; + 36-20-9618-704 e-mail: czencz@czencz.hu Adószám: 12833797-2-08

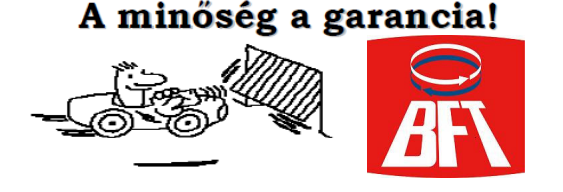

15 – 16 START parancs (N.O.) (idegen vevő, kulcsos kapcsoló bemenet, nyomógomb)

15 – 17 STOP parancs (N.C.) gyárilag áthidalva

- 15 18 fotocella bemenet ( N.C.) gyárilag áthidalva
- 15 19 hibaüzeneti bemenet (N.O.) tesztelő funkcióval ellátott fotocellákhoz.
- 15 20 személybejáró bekötése (N.O.) 2-es motornál aktív

#### JP7

21 – 22 24Va.c./0.5A max kimenet nyitott állapot jelző lámpának, vagy alternatívaként 2. csatorna kimenet. (beállítástól függ)

23 – 24 Antenna bekötési pont

Miután meggyőződtünk arról, hogy a motorokat megfelelően felszereltük, a távirányítók hangolása után, megkezdhetjük a vezérlés beprogramozását.

#### PROGRAMOZÁS:

1. OK gomb megnyomásával a kijelző bekapcsol, OK gomb ismételt megnyomásával belépünk a főmenübe.

#### Főmenü struktúrája:

- 1. PARAN
- 2. LOGIC
- 3. RADIO
- 4. LANGUAGE
- 5. DEFAULT
- 6. AUTOSET

Mínusz gomb többszöri (4x) megnyomásával, a főmenüben kiválasztjuk a LANGUAGE (nyelv) menüpontot, lenyomjuk az OK - t beléptünk a nyelvválasztás menübe.

- 2. Mínusz gomb többszöri megnyomásával (4x) a főmenüben kiválasztjuk a LANGUAGE (nyelv) menüpontot OK beléptün ka nyelvválasztás menübe.
- 3. Mínusz gomb többszöri megnyomásával kiválasztjuk a kívánt nyelvet:
- ITA (olasz)
- FRA (francia)
- DEU (német)
- ENG (angol) OK nyugtázzuk a kiválasztott nyelvet (ezzel visszatértünk a főmenübe)

#### 4. Távirányító programozása:

A főmenüben kiválasztjuk a RADIO menüpontot

OK. A kijelzőn az Add StArt felirat látható. OK. →

Kijelző felirat: HiddEn bUtton A távirányító hátoldalán található rejtett gombot vékony csavarhúzó v. gemkapocs segítségével benyomjuk, miközben a távirányítót a motor vezérléséhez közel tartjuk. Kijelző felirat:<br>RELEASE maid DESIRED BUTTON. Ekkor megnyomiuk a távirányító tetszőleges gombiát. Kijelző felirat: OK 01 Ekkor megnyomiuk a távirányító tetszőleges gombiát. Kijelző felirat: OK 01

További távirányítók programozását ugyanígy végezzük.

#### 2. csatorna programozása:

A mínusz gomb többszöri megnyomásával a főmenüben kiválasztjuk a RADIO menüpontot

OK. A kijelzőn az Add StArt felirat látható. Mínusz gomb ismételt megnyomásával: Add 2ch felirat. OK lenyomása után az előző menüpont szerint programozhatjuk a 2. csatornát.

Távirányítók törlése: szintén a RADIO menüpont alatt történik. – gomb segítségével ellapozunk az ErASE 64 menüpontig. Az OK gomb megnyomásával a következő felirat jelenik meg: PrG, majd a program automatikusan visszatér az almenübe. Ekkor az összes programozott távadót töröltük a vevőegység memóriájából.

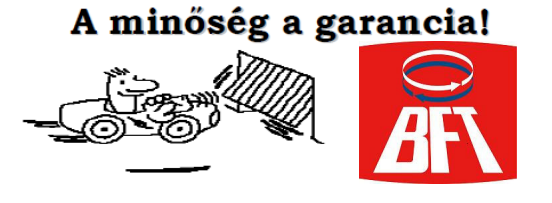

A + és – gomb egyszerre történő lenyomásával visszaléphetünk a főmenübe.

Kilépés a programozásból: + - gomb együttes megnyomásával. Kijelző felirat: END

#### Távirányító tanítása indirekt úton!

Az elsőnek felprogramozott távadót lehetőség szerint jelölje meg. Ez lesz az un. "MESTER" távirányító.

A "mester" távirányító segítségével, új távirányítókat is taníthatunk, anélkül, hogy a rádióvevőre közvetlenül kellene programozni.

Távadó klónozása :

a, A garázsnyitó motor közelében nyomja meg a "mester" távadó hátulján található kis gombot egy vékony csavarhúzóval vagy gemkapoccsal. Ezután pedig a távadó azon gombját amelyiket szeretné továbbtanítani.

b, 15 mp.-en belül nyomja meg a tanítani kívánt távadó hátulján található kis gombot, majd pedig azt a gombot, amelyikkel működtetni kívánja a vevőegységet. 2 v. több csatorna esetében, gombonként ismételje meg a mőveletet.

#### További menüpontok programozása:

1. PARAN  $\rightarrow$  OK lenyomása után a + és – gombok segítségével a következő funkciókat választhatjuk ki. A menüpontokba az OK segítségével léphetünk be.

a. tcA (automata visszazárás) Ebben a menüpontban a működési időhöz hasonló módon, beállíthatjuk az automata visszazáródás idejét 3 és 90 mp. között. A kívánt idő programozása ismét az OK gombbal történik. Tárolás után a program visszatér az almenübe.

b. Mot 1 torQUE (motornyomaték beállítása az 1-es motoron) OK gomb lenyomásával beállíthatjuk a motor nyomatékát. időt, 1 és 99% között. Az alapértelmezett gyári érték 50%. A + gomb segítségével növelhetjük, a – gomb segítségével csökkenthetjük a motorerőt. A beállított értéket az OK gomb lenyomásával tároljuk. Ezután a program visszalép az almenübe.

c. Mot 2 torQUE (motornyomaték beállítása az 2-es motoron) OK gomb lenyomásával beállíthatjuk a motor nyomatékát. időt, 1 és 99% között. Az alapértelmezett gyári érték 50%. A + gomb segítségével növelhetjük, a – gomb segítségével csökkenthetjük a motorerőt. A beállított értéket az OK gomb lenyomásával tároljuk. Ezután a program visszalép az almenübe.

d. oPEn dELAY tiMe (nyitóirányú késleltetés) OK gomb lenyomásával beállíthatjuk a késleltetési időt, nyitásnál, 1 és 5 mp. között. Az alapértelmezett gyári érték 1mp. A + gomb segítségével növelhetjük, a – gomb segítségével csökkenthetiük az időt. A beállított értéket az OK gomb lenyomásával tároljuk. Ezután a program visszalép az almenübe.

e. cLS dELAY tiMe (záró irányú késleltetés) OK gomb lenyomásával beállíthatjuk a késleltetési időt, zárásnál, 1 és 5 mp. között. Az alapértelmezett gyári érték 1mp. A + gomb segítségével növelhetjük, a – gomb segítségével csökkenthetjük az időtt. A beállított értéket az OK gomb lenyomásával tároljuk. Ezután a program visszalép az almenübe.

#### f. ZonE  $-$

+ - gomb egyszerre történő lenyomásával visszatérhetünk a főmenübe

9200 Mosonmagyaróvár, Keretész u. 4. Tel.: + 36-96-576-702; Fax: + 36-96-576-703 Mob.: +36-20-4686-396; + 36-20-9618-704 e-mail: czencz@czencz.hu Adószám: 12833797-2-08

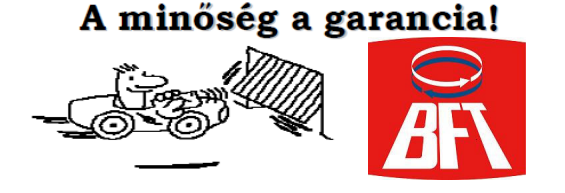

2. LoGIc → OK lenyomása után a + és – gombok segítségével a következő funkciókat választhatjuk ki. A menüpontokba az OK segítségével léphetünk be. A menüpontokon belül az értékeket és a beállításokat a – és + gombokkal változtathatjuk.

a. tcA (automata visszazárás) az OK gomb lenyomása után aktiválhatjuk vagy kikapcsolhatjuk az automata visszazárás funkciót a + és – gombok segítségével. A gyári beállítás OFF, vagyis a funkció inaktív. Választás után a kért funkciót az OK gomb lenyomásával tároljuk. Ezután a program visszalép az almenübe.

b. 3 StEP (3 step logic) az OK gomb lenyomása után a – és + gombok segítségével választhatunk, a 3 step ill 4 step logic között. A gyári beállítás OFF, azaz 3 step logic. Választás után a kért funkciót az OK gomb lenyomásával tároliuk. Ezután a program visszalép az almenübe. (Magyarázat a 5. oldalon!)

c. IbLoPEn az OK gomb lenyomása után a + és – gombok segítségével választhatunk, hogy nyitáskor a vezérlés fogadjon-e el parancsot a távirányító gombjának lenyomásakor. A gyári beállítás OFF, azaz nyitás irányú mozgás esetén is elfogad újabb parancsot a vezérlés. Választás után a kért funkciót az OK gomb lenyomásával tároljuk. Ezután a program visszalép az almenübe.

d. FASt cLS (gyorszárás) az OK gomb lenyomása után aktiválhatjuk vagy kikapcsolhatjuk az gyorszárás funkciót a + és – gombok segítségével. A gyári beállítás OFF, vagyis a funkció inaktív. ON esetén a kapu a fotocellán való áthaladás után, automatikusan záródik. Választás

után a kért funkciót az OK gomb lenyomásával tároljuk. Ezután a program visszalép az almenübe.

e. Photoc. oPEn az OK gomb lenyomása után aktiválhatjuk vagy kikapcsolhatjuk ezt a funkciót a + és – gombok segítségével. A gyári beállítás OFF, azaz a fotocella mind nyitáskor, mind záráskor aktív. ON esetén a fotocella csak záráskor aktív. Választás után a kért funkciót az OK gomb lenyomásával tároljuk. Ezután a program visszalép az almenübe.

f. TEST Phot (Csak tesztelő funkcióval ellátott fotocella esetén aktív) az OK gomb megnyomása után tesztelhetjük a fotocellákat. A gyári beállítás OFF, a - + gombokkal tudjuk aktiválni a teszt üzemmódot.

g. SIGnAL InG oUTP az OK gomb lenyomása után aktiválhatjuk vagy kikapcsolhatjuk ezt a funkciót a + és – gombok segítségével. A gyári beállítás OFF, azaz a 21-es és 22-es csatlakozási pont a vezérlésen 2. csatornaként funkcionál. ON esetén, a 21-es és 22-es kimenetbe kötjük a villogót és így elővillogást választhatunk. Ilyenkor a 2. csatorna látja el a személybejáró funkciót. Választás után a kért funkciót az OK gomb lenyomásával tároljuk. Ezután a program visszalép az almenübe.

h. 1 Mot on az OK gomb lenyomása után aktiválhatjuk vagy kikapcsolhatjuk ezt a funkciót a + és – gombok segítségével. A gyári beállítás OFF, azaz a vezérlés 2 motort mőködtet. ON esetén a 1 motoros vezérlésként használhatjuk a LIBRA-t. Ilyenkor a 3-as, 4-es és 5-ös bekötési pontokat használjuk. Választás után a kért funkciót az OK gomb lenyomásával tároljuk. Ezután a program visszalép az almenübe.

i.bLocK PerSIST (mechanikus végállás kapcsoló beállítása) gyári beállítása OFF. Csak akkor használható ha a kapuszárnyaknál ütköző fel van szerelve! Csak az első indításnál a motor még üzemel fél másodpercig a végállás elérése után!

j. MASTER EE-link EE-link esetén lép életbe, sorba kötött vezérlések esetén.

k. LooP EE-link protokoll esetén lép életbe, sorba kötött vezérlések esetén.

- + gomb egyszerre történő lenyomásával visszatérhetünk a főmenübe
	- 3. RadIO: lsd. távirányítók programozása leírás.
	- 4. dEFAULt: gyári beállítások visszaállítása. A távirányítókat nem törli.

9200 Mosonmagyaróvár, Keretész u. 4. Tel.:  $+36-96-576-702$ ; Fax:  $+36-96-576-703$ Mob.: +36-20-4686-396; + 36-20-9618-704 e-mail: czencz@czencz.hu Adószám: 12833797-2-08

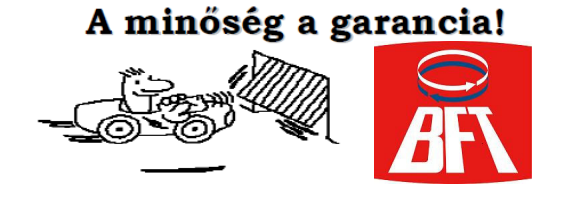

5. AUtoSEt: Automatikus nyomaték beállítás  $\rightarrow$  OK

Kijelző felirat: ... ... Ezután a kijelzőn megjelenik az OK vagy a KO felirat. KO felirat esetén a beállítás nem sikerült! Ellenőrizzük hogy a kapu tökéletesen van-e felszerelve illetve nem-e akadályozza valami a mozgásban, majd próbáljuk újra!

Kilépés a programozásból: + - gomb együttes megnyomásával. Kijelző felirat: END

#### 3 step-és 4 step logic esetén a kapu a következőként reagál a gombnyomásokra:

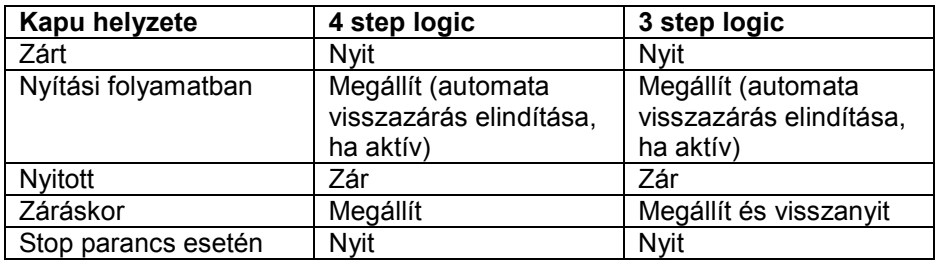